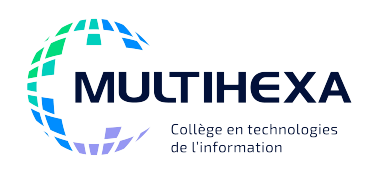

# **Microsoft Office Excel Module 1 – Débuter avec Excel**

**Durée :** 2 jours **Méthode** 

**Catégorie :** A **Préalable(s) :** Windows – Utilisateur ou l'équivalent

Exposés **Démonstrations** Exercices dirigés et individuels

### **OBJECTIFS**

- Créer et modifier une feuille de calcul;
- Gérer les classeurs d'Excel;
- Saisir des formules;
- Effectuer la mise en forme des données;
- Mettre en page et imprimer une feuille de calcul;
- Représenter des données sous la forme d'un graphique.

# **CONTENU**

#### **Découvrir l'interface d'Excel 2013**

- Comprendre les concepts et applications d'Excel;
- Identifier les éléments de l'interface;
- Personnaliser l'environnement;
- Accéder aux commandes d'Excel;
- Recourir aux rubriques d'aide.

#### **Manipuler les commandes de base et effectuer de la saisie**

- Créer un classeur;
- Enregistrer un classeur;
- Utiliser le nuage;
- Reconnaître et saisir des données;
- Annuler, rétablir ou répéter une action;
- Effectuer des manipulations de base sur un classeur;
- Insérer des séries incrémentées;
- Utiliser les balises actives;
- Récupérer un classeur.

#### **Manipuler les données**

- Se déplacer dans une feuille;
- Sélectionner des cellules;
- Copier et déplacer des données;
- Rechercher et remplacer des données.

#### **Manipuler les feuilles de calcul**

- Se déplacer entre les feuilles de calcul d'un classeur;
- Adapter l'affichage de l'écran;
- Fractionner une feuille de calcul;
- Figer des titres;
- Manipuler des colonnes ou des lignes.

#### **Effectuer des calculs à l'aide des formules**

- Identifier les caractéristiques des formules;
- Saisir une formule;
- Corriger les erreurs dans une formule;
- Manipuler les formules;
- Copier des formules cohérentes;
- Utiliser les fonctions automatiques.

#### **Améliorer la présentation des données**

- Mettre en forme des données;
- Mettre en forme des cellules;
- Manipuler les formats.

#### **Mettre en page et imprimer**

- Préparer un document pour l'impression;
- Insérer des en-têtes et des pieds de page;
- Insérer des sauts de page;
- Utiliser l'aperçu avant impression;
- Imprimer des feuilles de calcul.

#### **Insérer un graphique**

- Insérer un graphique à partir d'un tableau;
- Utiliser les graphiques recommandés;
- Manipuler un graphique;
- Modifier le type de graphique et ses données;
- Imprimer un graphique seul.

## **AUTRES MODULES DE CE COURS**

- Module 2 Utiliser les fonctions et les liaisons entre les feuilles
- Module 3 Simplifier l'utilisation des listes de données et des tableaux croisés dynamiques
- Module 4 Améliorer l'apparence des données avec la représentation graphique
- Module 5 Personnaliser Excel et automatiser les tâches avec les macros

VBA pour Excel (Visual Basic for Applications)

**pédagogique :** 

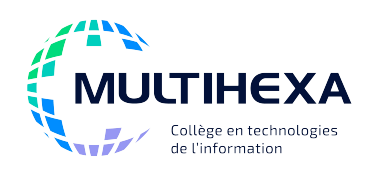

# **Microsoft Office Excel Module 2 – Utiliser les fonctions et**

# **les liaisons entre les feuilles**

**Durée :** 1 jour **Méthode pédagogique :** 

**Catégorie :** A **Préalable(s) :** Windows – Utilisateur ou l'équivalent Excel – Module 1 – Débuter avec Excel Exposés Démonstrations Exercices dirigés et individuels

# **OBJECTIFS**

- Utiliser des noms de référence dans des formules;
- Utiliser des fonctions mathématiques simples et complexes;
- Gérer les feuilles d'un classeur;
- Effectuer une référence à une autre feuille ou à un autre classeur dans une formule;
- Afficher les données sous forme de plan;
- Synthétiser des données avec la consolidation de données;
- Utiliser le gestionnaire de scénarios.

# **CONTENU**

#### **Utiliser les noms de référence pour identifier une ou plusieurs cellules**

- Comprendre la notion de nom;
- Créer des noms de référence;
- Repérer une cellule à l'intersection de plages nommées;
- Manipuler les noms de référence.

#### **Utiliser les fonctions pour créer des formules**

- Comprendre les notions de fonction;
- Insérer une fonction;
- Modifier une formule contenant une fonction;
- Imbriquer des fonctions;
- Afficher des résultats statistiques dans la barre d'état.

### **Organiser les feuilles d'un classeur**

- Manipuler les feuilles d'un classeur;
- Protéger les feuilles d'un classeur;
- Limiter la saisie à certaines cellules.

#### **Effectuer une référence à une autre feuille ou à un autre classeur dans une formule**

- Établir des formules entre différentes feuilles ou différents classeurs;
- Gérer les liaisons;
- Vérifier et valider des formules avec le groupe Audit de formules.

#### **Afficher les données sous forme de plan**

**AUTRES MODULES DE CE COURS**

- Créer un plan;
- Manipuler un plan existant.

#### **Consolider des données**

- Effectuer une consolidation par position et par catégories;
- Modifier une consolidation.

#### **Simuler des données et en faire l'analyse avec le gestionnaire de scénarios**

- Comprendre l'utilité des scénarios;
- Créer un scénario;
- Gérer les scénarios existants.

#### **Créer un classeur modèle**

- Comprendre les notions de modèle;
- Créer un modèle;
- Modifier un modèle;
- Utiliser un modèle de classeur.

- Module 1 Débuter avec Excel
- Module 3 Simplifier l'utilisation des listes de données et des tableaux croisés dynamiques
- Module 4 Améliorer l'apparence des données avec la représentation graphique
- Module 5 Personnaliser Excel et automatiser les tâches avec les macros
- VBA pour Excel (Visual Basic for Applications)

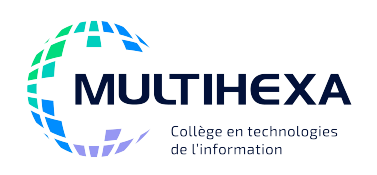

# **Microsoft Office Excel**

# **Module 3 – Simplifier l'utilisation des listes de données et des tableaux croisés dynamiques**

**Durée :** 1 jour **Méthode pédagogique :** 

**Catégorie :** A **Préalable(s) :** Windows – Utilisateur ou l'équivalent Excel – Module 1 – Débuter avec Excel Exposés Démonstrations Exercices dirigés et individuels

## **OBJECTIFS**

- Créer et gérer une liste de données;
- Trier et filtrer une liste de données;
- Appliquer des sous-totaux;
- Utiliser les fonctions statistiques et de recherche dans une liste de données;
- Importer des fichiers de texte;
- Créer et mettre à jour un tableau croisé dynamique.

### **CONTENU**

#### **Travailler avec un tableau de données**

- Créer un tableau de données;
- Utiliser les styles de tableau;
- Modifier un tableau;
- Connaître les fonctions d'un tableau;
- Reconvertir un tableau en plage.

#### **Traiter des données**

- Trier une liste de données;
- Filtrer une liste.

#### **Effectuer des calculs dans une liste de données**

- Générer des sous-totaux dans une liste;
- Utiliser des fonctions propres aux listes de données.

# **Rechercher des valeurs dans**

# **une liste de données**

• Utiliser les fonctions de recherche RECHERCHEV – RECHERCHEH.

#### **Établir des règles de saisie dans un classeur**

- Protéger les données d'un classeur;
- Établir des critères de validation.

#### **Importer des données externes**

- Importer des fichiers de texte de différents types;
- Importer des données d'une base de données Access.

#### **Synthétiser des données dans un tableau croisé dynamique**

- Comprendre la notion de tableau croisé dynamique;
- Créer et manipuler un tableau croisé dynamique;
- Travailler avec les segments et le filtre chronologique.

#### **Créer un graphique croisé dynamique (notion de base)**

- Insérer et supprimer un graphique croisé dynamique;
- Mettre en forme un graphique croisé dynamique.

# **AUTRES MODULES DE CE COURS**

- Module 1 Débuter avec Excel
- Module 2 Utiliser les fonctions et les liaisons entre les feuilles
- Module 4 Améliorer l'apparence des données avec la représentation graphique
- Module 5 Personnaliser Excel et automatiser les tâches avec les macros

VBA pour Excel (Visual Basic for Applications)

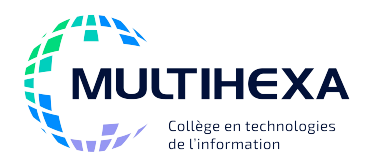

# **Microsoft Office Excel**

# **Module 4 – Améliorer l'apparence des données avec la représentation graphique**

**Durée :** 1 jour **Méthode pédagogique :** 

**Catégorie :** A **Préalable(s) :** Windows – Utilisateur ou l'équivalent Excel – Module 1 – Débuter avec Excel Exposés Démonstrations Exercices dirigés et individuels

# **OBJECTIFS**

- Personnaliser les formats;
- Automatiser la mise en forme des données et des cellules;
- Utiliser les formats conditionnels;
- Ajouter des illustrations;
- Créer des graphiques.

## **CONTENU**

#### **Créer des formats numériques personnalisés**

- Comprendre la syntaxe d'un format numérique;
- Personnaliser les formats numériques;
- Rechercher et remplacer des formats;
- Appliquer un format spécial.

#### **Automatiser la mise en forme des cellules et des données**

- Comprendre la notion de thème;
- Utiliser les thèmes;
- Utiliser les styles.

#### **Appliquer des formats conditionnels**

- Appliquer une mise en forme conditionnelle;
- Modifier une mise en forme conditionnelle;
- Créer une règle de mise en forme conditionnelle;
- Rechercher des cellules;
- Trier et filtrer avec des mises en forme conditionnelles.

### **Ajouter des illustrations**

- Insérer et modifier une illustration;
- Insérer et manipuler un objet SmartArt.

#### **Créer des graphiques**

- Utiliser les graphiques recommandés;
- Insérer un graphique;
- Modifier un graphique;
- Mettre en forme les objets composant un graphique;
- Nommer un graphique;
- Déterminer l'emplacement d'un graphique;
- Utiliser les différents outils d'analyse;
- Imprimer un graphique;
- Créer et personnaliser un graphique Sparkline.

# **AUTRES MODULES DE CE COURS**

Module 1 – Débuter avec Excel

- Module 2 Travailler efficacement avec Excel
- Module 3 Simplifier l'utilisation des listes de données et des tableaux croisés dynamiques
- Module 5 Personnaliser Excel et automatiser les tâches avec les macros

VBA pour Excel (Visual Basic for Applications)

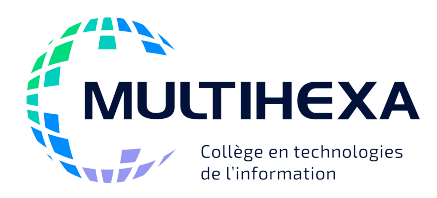

# **Microsoft Office Excel**

# **Module 5 – Personnaliser Excel et automatiser les tâches avec les macros**

**Durée :** 0,5 jour **Méthode** 

**pédagogique :**

**Catégorie :** B **Préalable(s) :** Windows – Utilisateur ou l'équivalent Excel – Module 1 – Base Exposés **Démonstrations** Exercices dirigés et individuels

# **OBJECTIFS**

- Personnaliser l'environnement Excel;
- Optimiser le partage entre collaborateurs;
- Automatiser des opérations courantes.

## **CONTENU**

### **Adapter l'environnement Excel selon ses besoins**

- Personnaliser la barre d'outils Accès rapide;
- Personnaliser le ruban.

### **Partager un classeur avec plusieurs utilisateurs**

- Activer et protéger le partage;
- Consulter les modifications ou l'historique;
- Intégrer les modifications;
- Déconnecter un utilisateur;
- Comparer deux classeurs.

### **Créer et utiliser des macros**

- Paramétrer les options de sécurité des macros;
- Activer l'onglet Développeur;
- Créer et utiliser une macro;
- Modifier une macro et afficher le code Visual Basic;
- Attacher une macro.

# **AUTRES MODULES DE CE COURS**

Module 1 – Débuter avec Excel

Module 2 – Travailler efficacement avec Excel

Module 3 – Simplifier l'utilisation des listes de données et des tableaux croisés dynamiques

Module 4 – Améliorer l'apparence des données avec la représentation graphique

VBA pour Excel (Visual Basic for Applications)